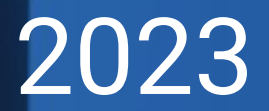

# **e-AGM** Guidebook

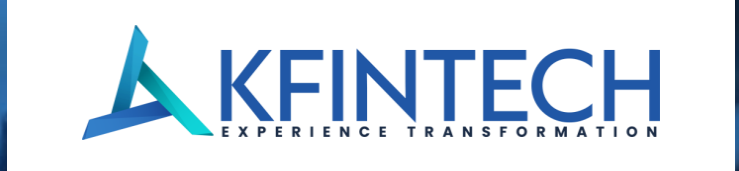

**Index**

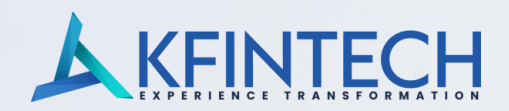

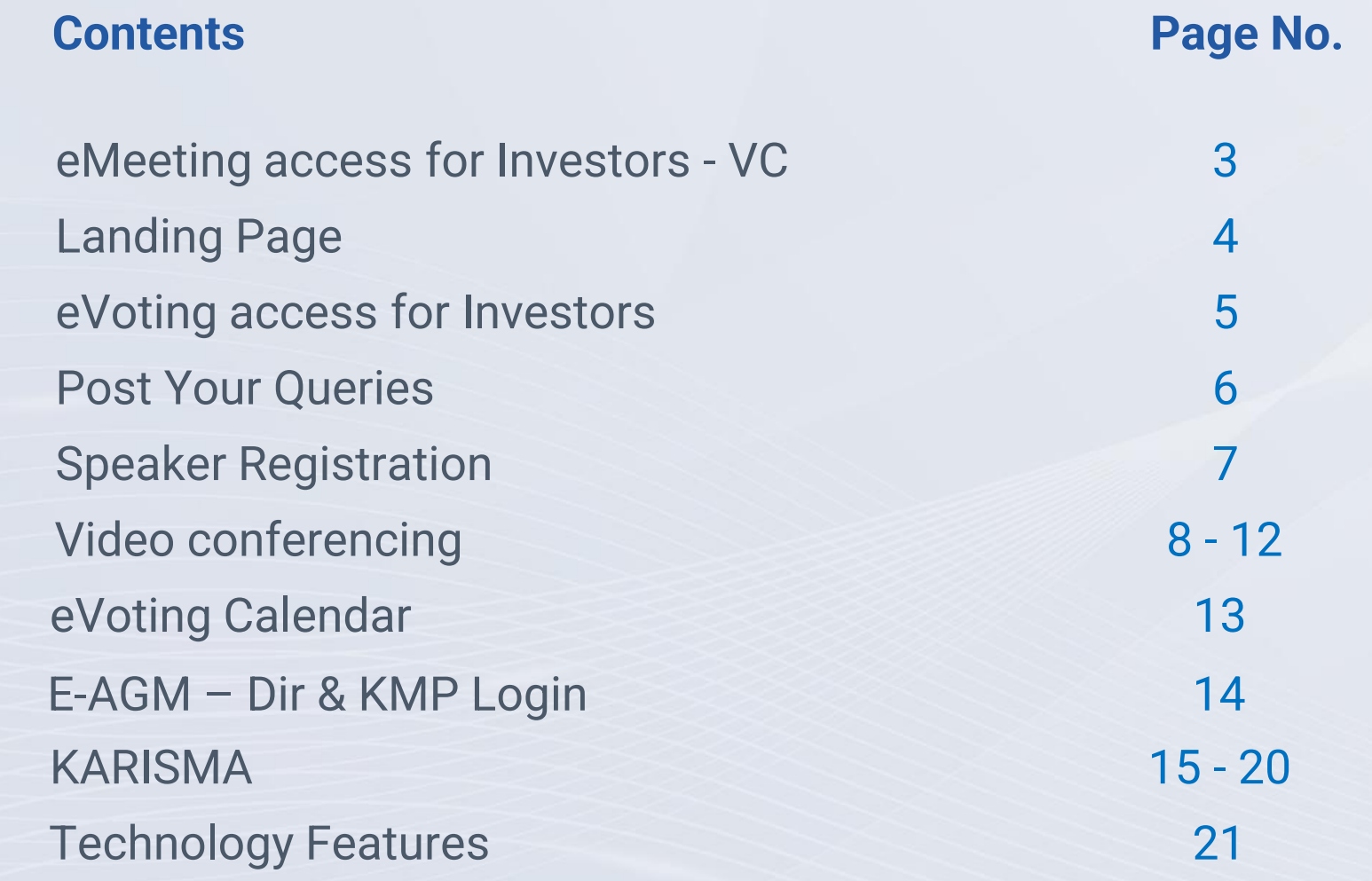

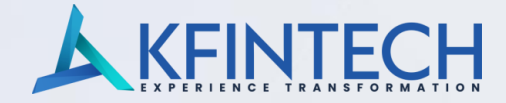

## URL – [https://emeetings.kfintech.com](https://emeetings.kfintech.com/)

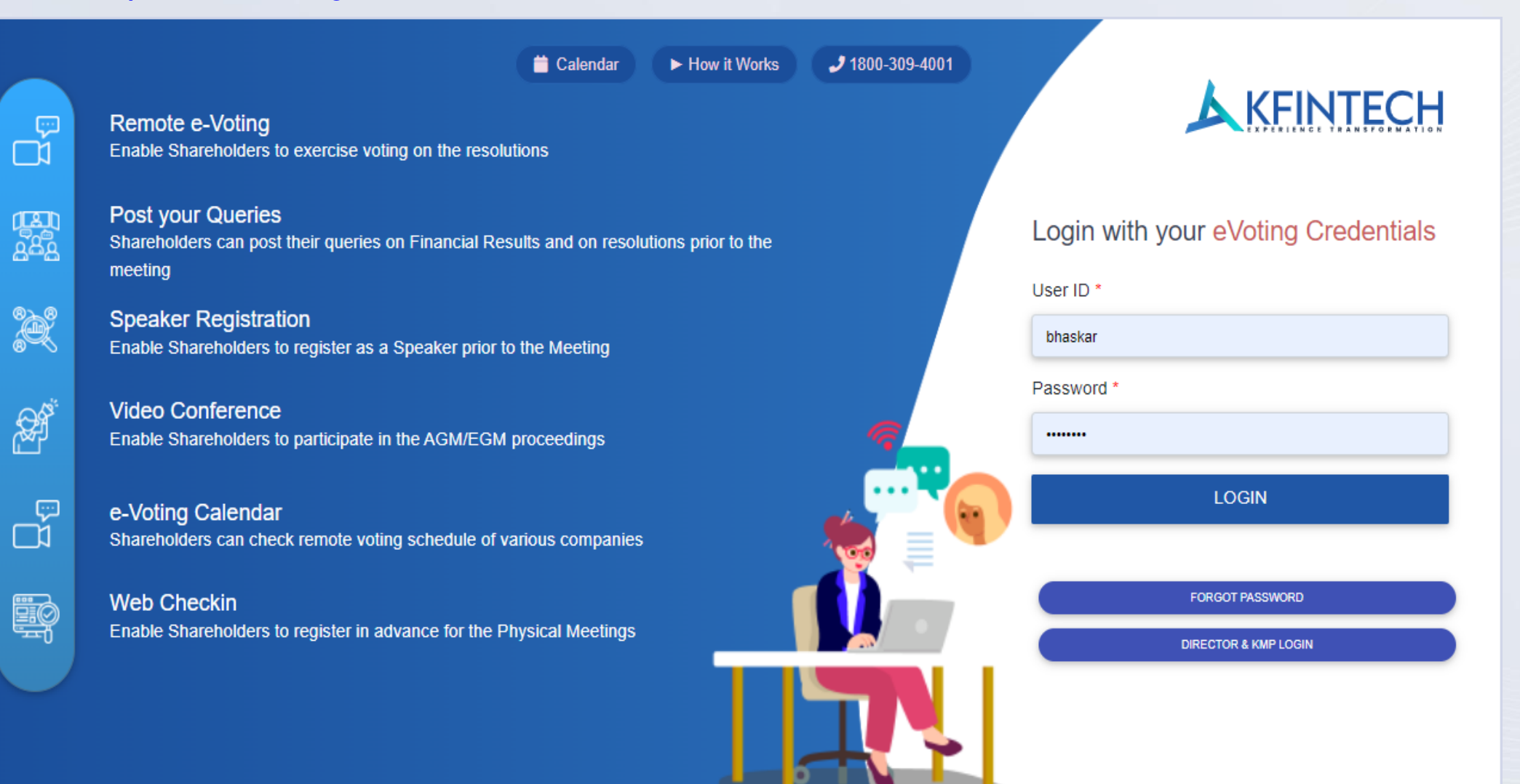

## **eMeeting access** for investors - VC

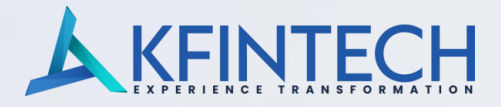

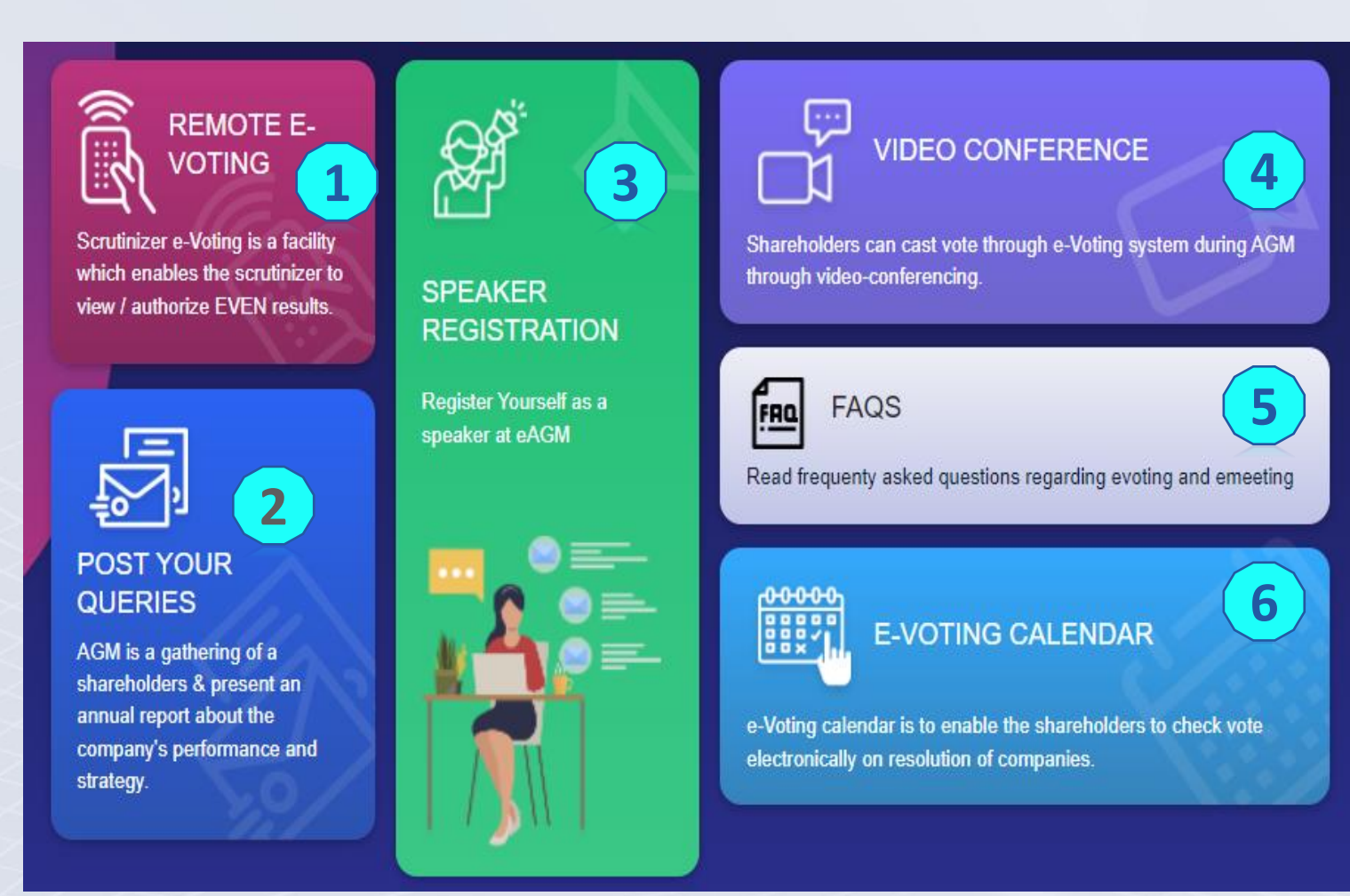

**1-** Investors can access e-voting page by clicking on the Remote E-VOTING tab

**2 –** Prior to scheduled AGM date, investors can post queries to be answered during the event

**3 –** Speaker Registration is available to enable live Q&A session. Investors need to register prior to the AGM.

**4-** To join the VC on the date of the event, investors need to click on the tab

**5 –** FAQ – Frequently asked questions to assist users with basic understanding

**6 -** E-Voting calendar provides a consolidated view of all the upcoming events for investor

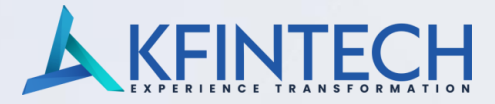

### URL: [https://evoting.kfintech.com](https://evoting.kfintech.com/)

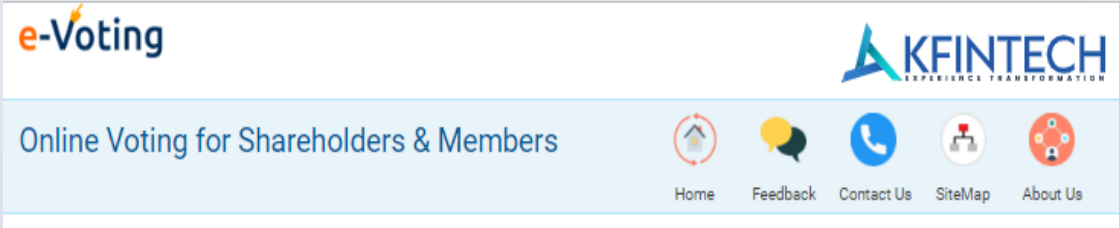

### E-Voting

**1**

KFin Technologies Limited has set-up an electronic infrastructure, an alternative to the paper-based ballot process to facilitate shareholders to cast votes in electronic form through the internet. Using this simple system, shareholders can vote on resolutions of companies requiring voting through Ballot as per extant rules and regulations. The system would process, record votes automatically and facilitate the declaration of voting results quickly.

### About KFin Technologies Limited

KFin Technologies Limited is the largest registrar and transfer agency and a market leader in the financial sector providing investor servicing. Our operations are spread across 200+ branches in India and 2 countries globally, namely Malaysia and Bahrain. With over 90 million investor accounts, we reach out to 3500+ issuers including banks, PSUs and mutual funds. All this is possible with a diverse and robust workforce of 5,300+ experienced professionals who hail from various disciplines.

KFintech is the first organization of its kind, to achieve the distinction of an ISO 9002 certification, which has now migrated to ISO 9001:2015 standards for quality management systems, certified by DNV.

Servicing over 90 million investors, and over one lakh transactions daily, KFintech has managed the two largest migrations in the mutual fund space, as well as corporate registry involving over 15 million investors.

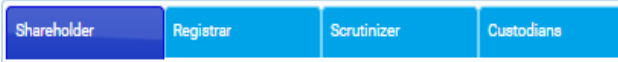

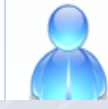

e-Voting enables the shareholders to vote electronically. Shareholders can vote on resolutions proposed by companies requiring ballot without having the necessity to be physically present at the meeting.

# **REMOTE VOTING LOGIN**

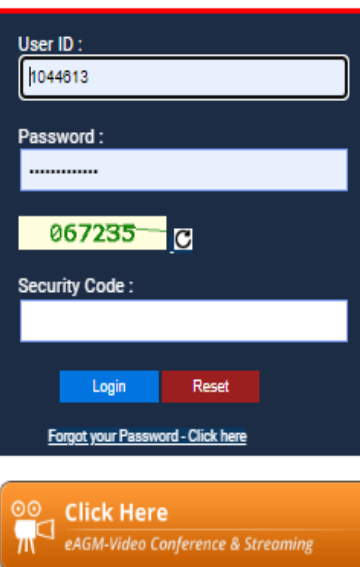

**Speaker Registration** Speaker Registration for eAGM

### **Annual General Meeting Post Your Queries Here**

- Enter the login credentials provided and click on Login.
- Password change menu appears when you login for the first time with default password . You will be required to mandatorily change the default password. Follow password guidelines
- III. On successful login, the system will prompt you to select the "EVENT"
- IV. On the voting page, enter the number of shares (which represents the number of votes) as on the Cut-off date under "FOR / AGAINST" or alternatively, you may partially enter any number in "FOR" and partially "AGAINST" but the total number in "FOR / AGAINST" taken together shall not exceed your total shareholding as mentioned above. If the member does not indicate either "FOR" or "AGAINST" it will be treated as "ABSTAIN" and the shares held will not be counted under either head.
- V. Members holding multiple folios / demat accounts may choose to vote differently for each folio / demat account.
- VI. Investor may then cast the vote by selecting an appropriate option and click on "Submit. Click "OK" to confirm or "CANCEL" to modify. Post confirmation, you cannot modify your vote.
- VII. Corporate/institutional members (i.e. other than individuals, HUF, NRI, etc.) are required to update scanned image (PDF/ JPG format) of certified true copy of relevant board resolution/authority letter, etc. together with attested specimen signature of the duly authorised signatory(ies) who is/are authorised to vote in the e-voting module in their login.

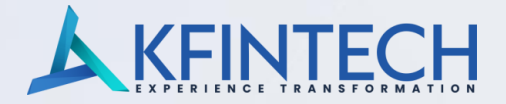

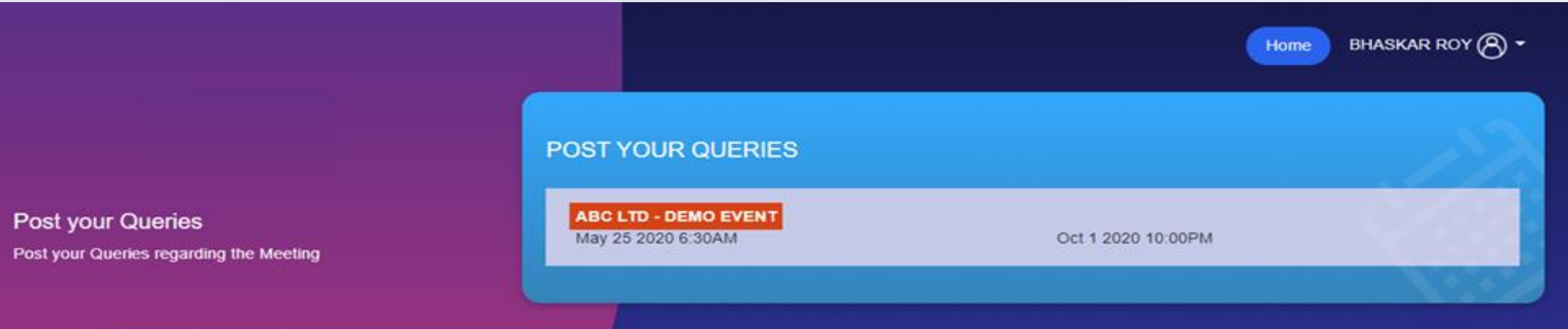

### POST YOUR QUERIES

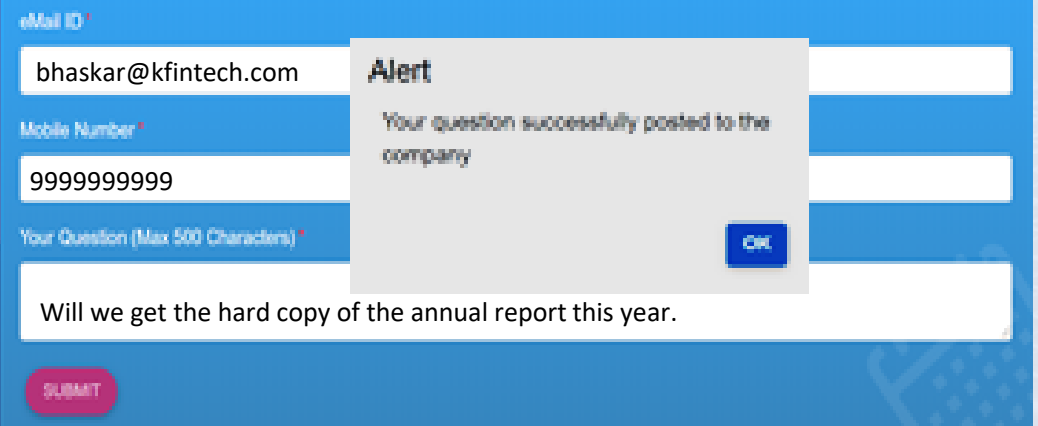

User will be required to only fill in email ID & Mobile Number

Shareholders can type in the questions of up to 500 characters including special characters.

Post submission, the user will be provided with a confirmation

Speaker **Register Your** Folio/User ID

Shares/Holdi

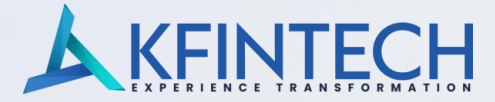

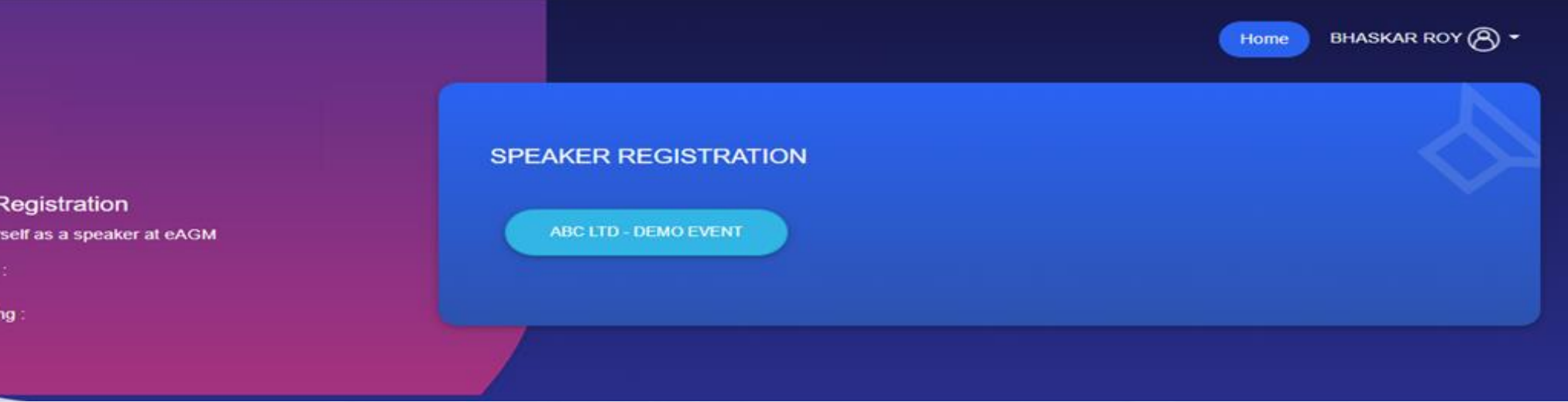

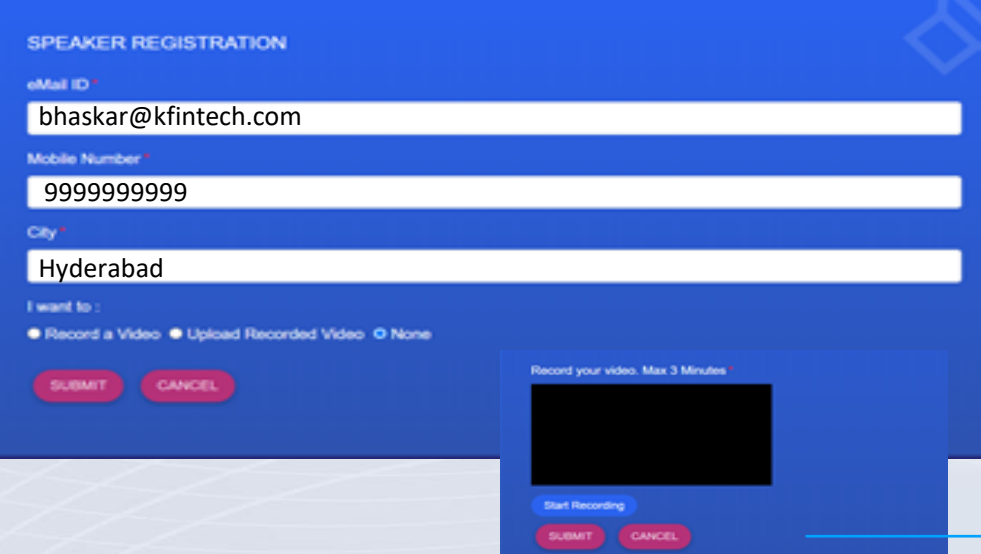

User will be only required to fill\* Mail ID , Mobile Number & City.

An option is also provided to record a video or upload a pre recorded video (< 50 MB), and the same can be played during the AGM

Post submission, the user will be provided with a confirmation

**Optional** 

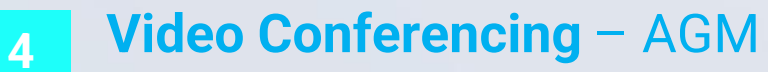

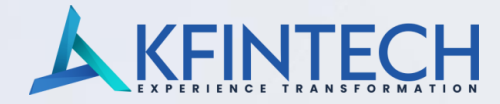

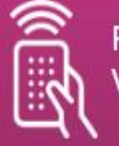

**REMOTE E-VOTING** 

Scrutinizer e-Voting is a facility which enables the scrutinizer to view / authorize EVEN results.

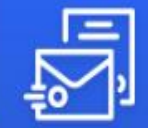

**POST YOUR QUERIES** 

AGM is a gathering of a shareholders & present an annual report about the company's performance and strategy.

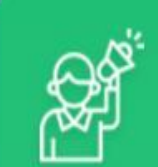

**SPEAKER REGISTRATION** 

Register Yourself as a speaker at eAGM

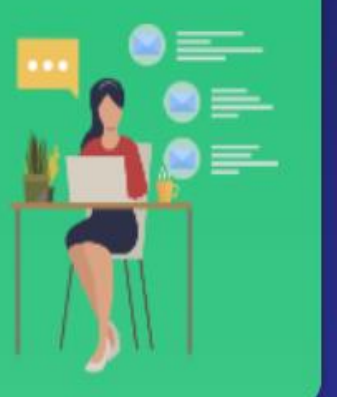

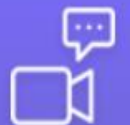

### **VIDEO CONFERENCE**

Shareholders can cast vote through e-Voting system during AGM through video-conferencing.

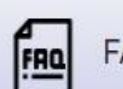

FAQS

Read frequenty asked questions regarding evoting and emeeting

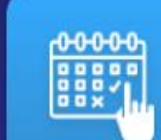

**E-VOTING CALENDAR** 

e-Voting calendar is to enable the shareholders to check vote electronically on resolution of companies.

### **Overview:**

Active 15 mins to 30 mins prior to the event based on the schedule

Available only post login with credentials on eMeeting webpage

On clicking the VC tab, the user will be led to the page to display the units where they are investors

Investors need to click on Camera icon to join the live event.

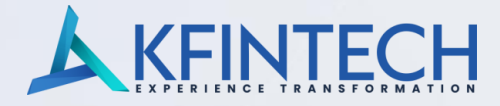

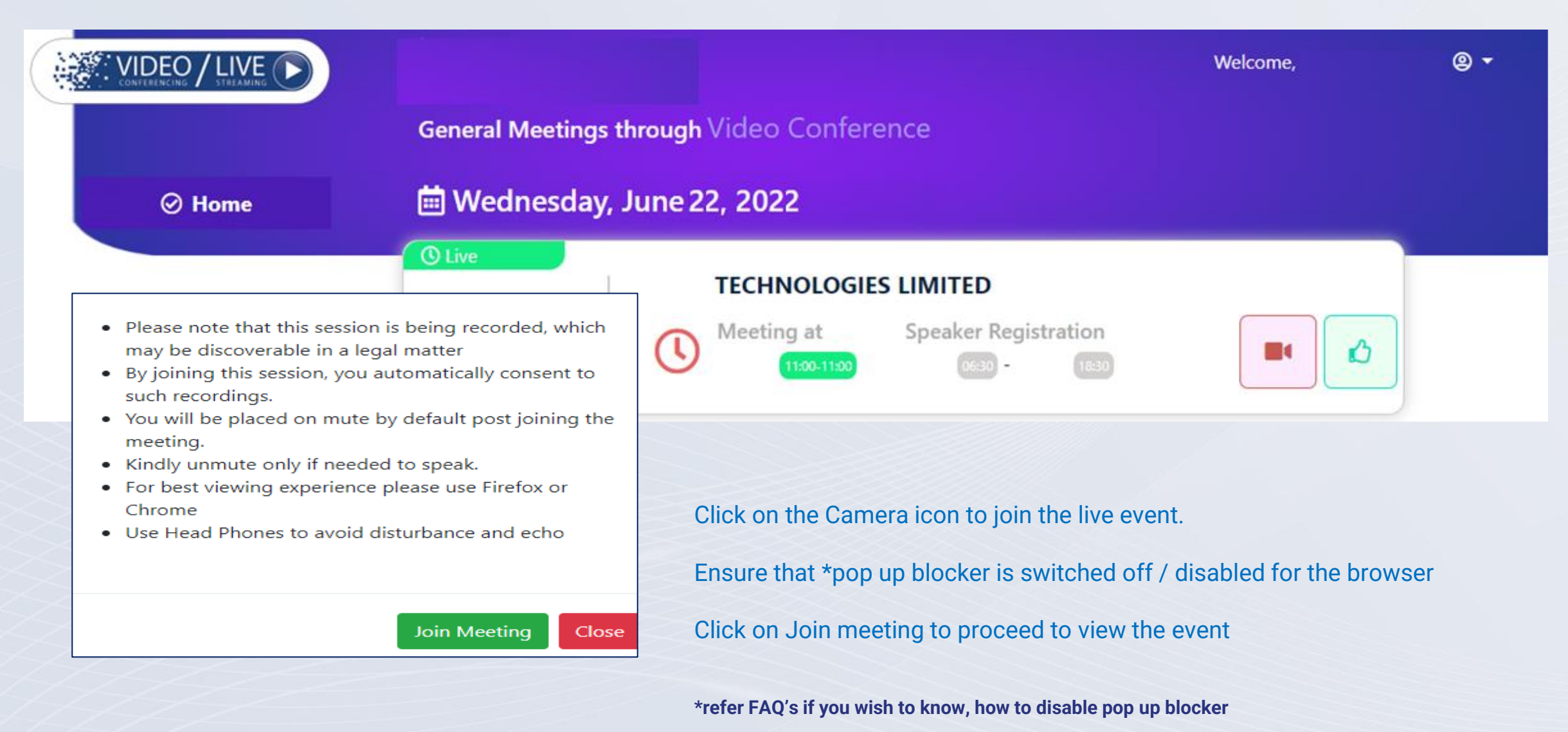

# **Video Conferencing**

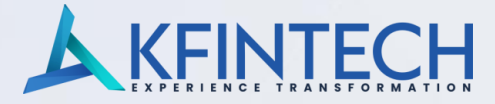

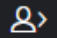

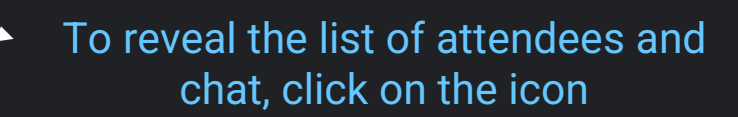

To check your internet speed/ bandwidth, click on the icon

# Welcome screen

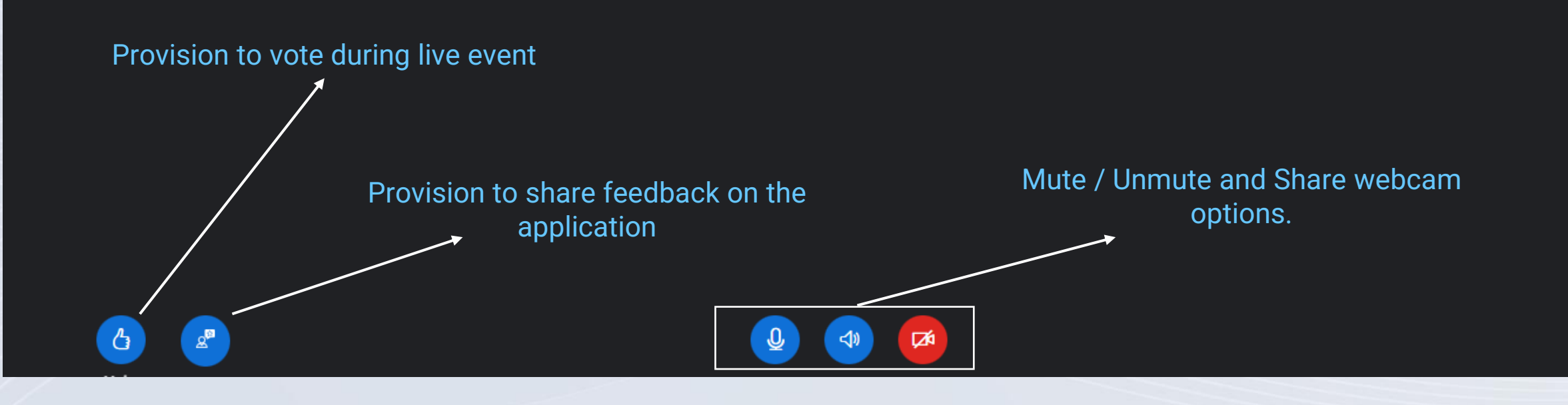

# **Video Conferencing -** Share Webcam

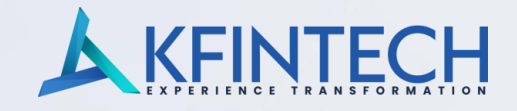

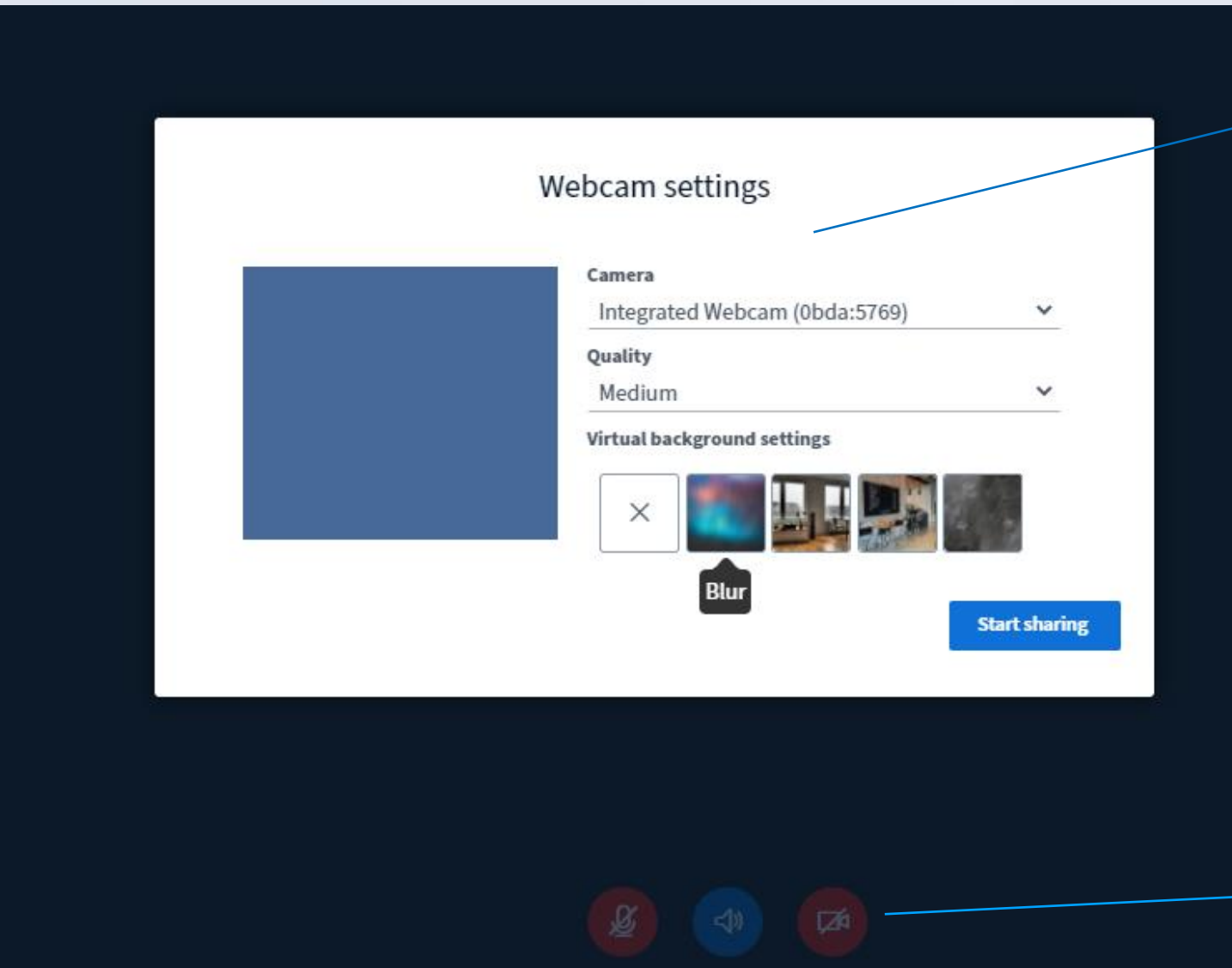

**2. Pop up window will appear and should display image**

**Camera - You can opt for any external camera / webcam if attached** 

**Quality – Options to choose image quality**

**Virtual Background – Click on the icon to set it up as a virtual background for your camera display window.** 

**Click on Start sharing**

**Popup window will disappear, and the webcam icon will turn blue**

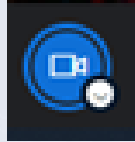

**1. Click on camera icon to share webcam**

# **Digital Background** and **Virtual Background**

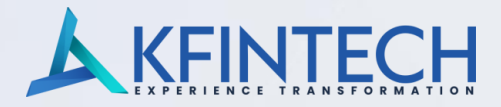

۱ıl

**Digital Background and Virtual Background** – Provision has been made and if opted for, moderator can assist with the creation of a digital background for the event.

 $\boldsymbol{\mathscr{A}}$ 

**Please reach out to GRM's for details.**

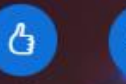

 $8$ 

# **Video Conferencing** Concluded

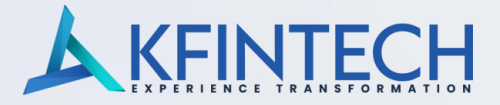

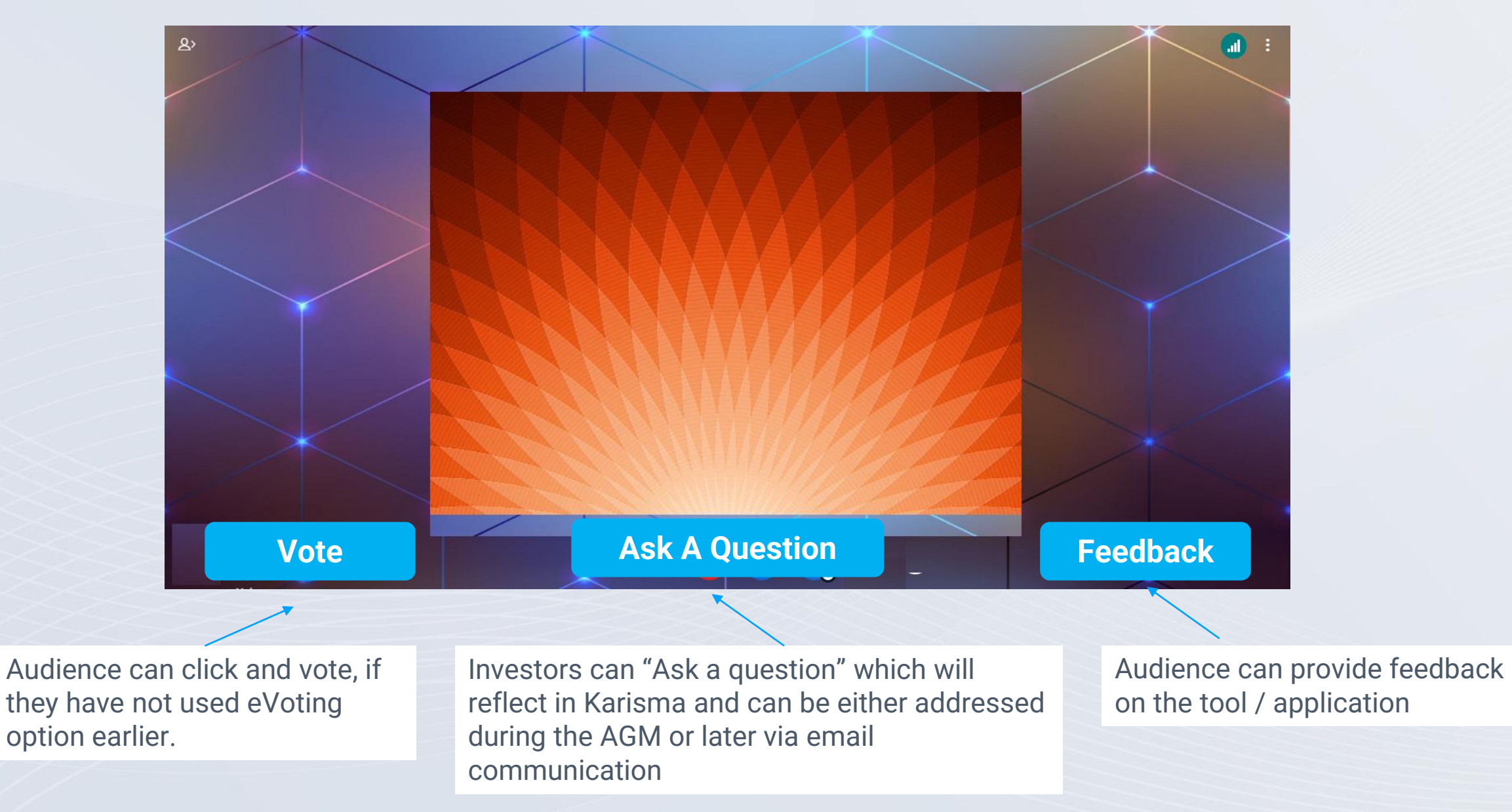

### **Frequently Asked Question (FAQ)** & **e-Voting calendar 5 & 6**

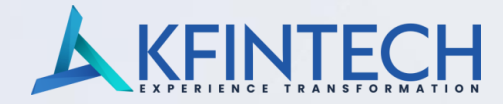

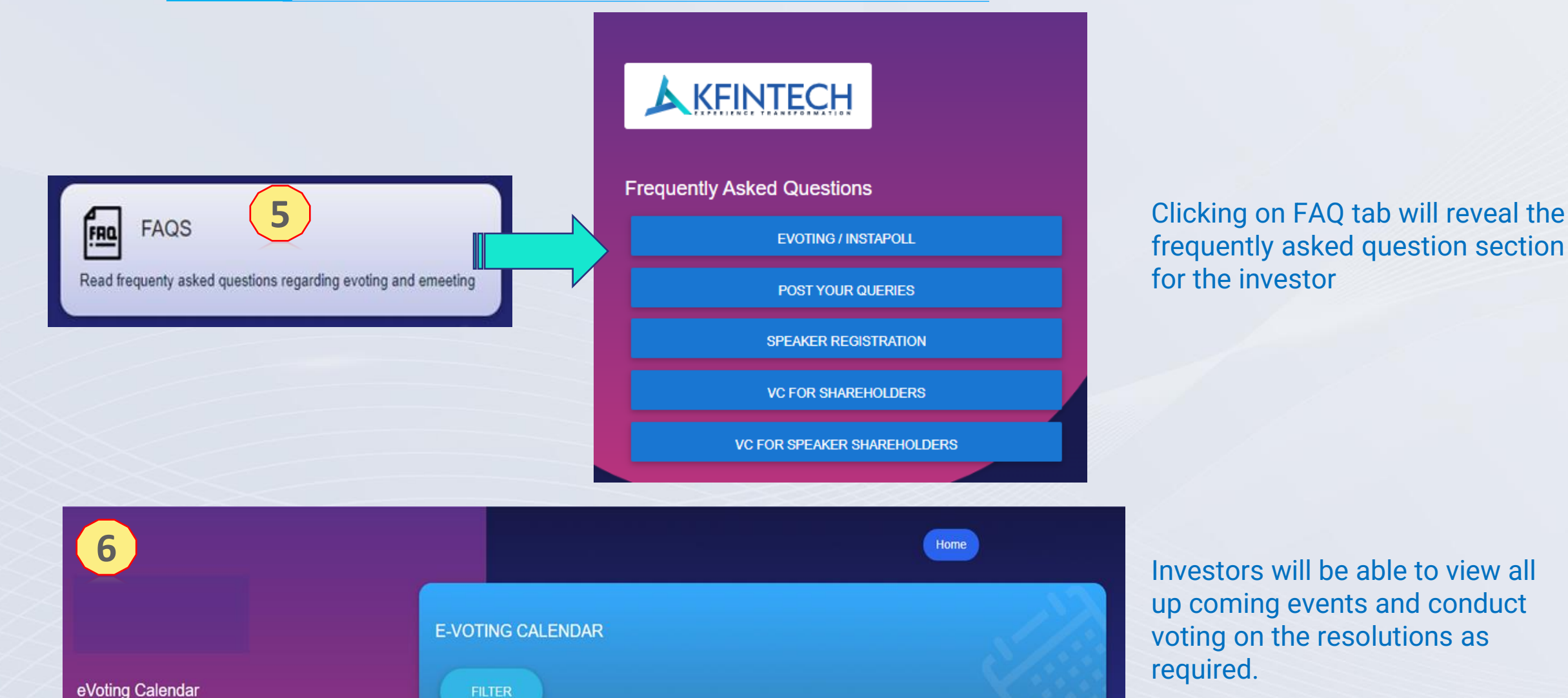

**FILTER** 

View Ongoing and Upcoming Events

frequently asked question section for the investor

Investors will be able to view all up coming events and conduct voting on the resolutions as required.

14

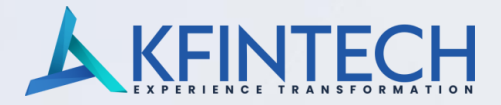

An email with the link of the event will be sent directly to the Directors and KMP's on their registered email ID to join the event.

 $\checkmark$ 

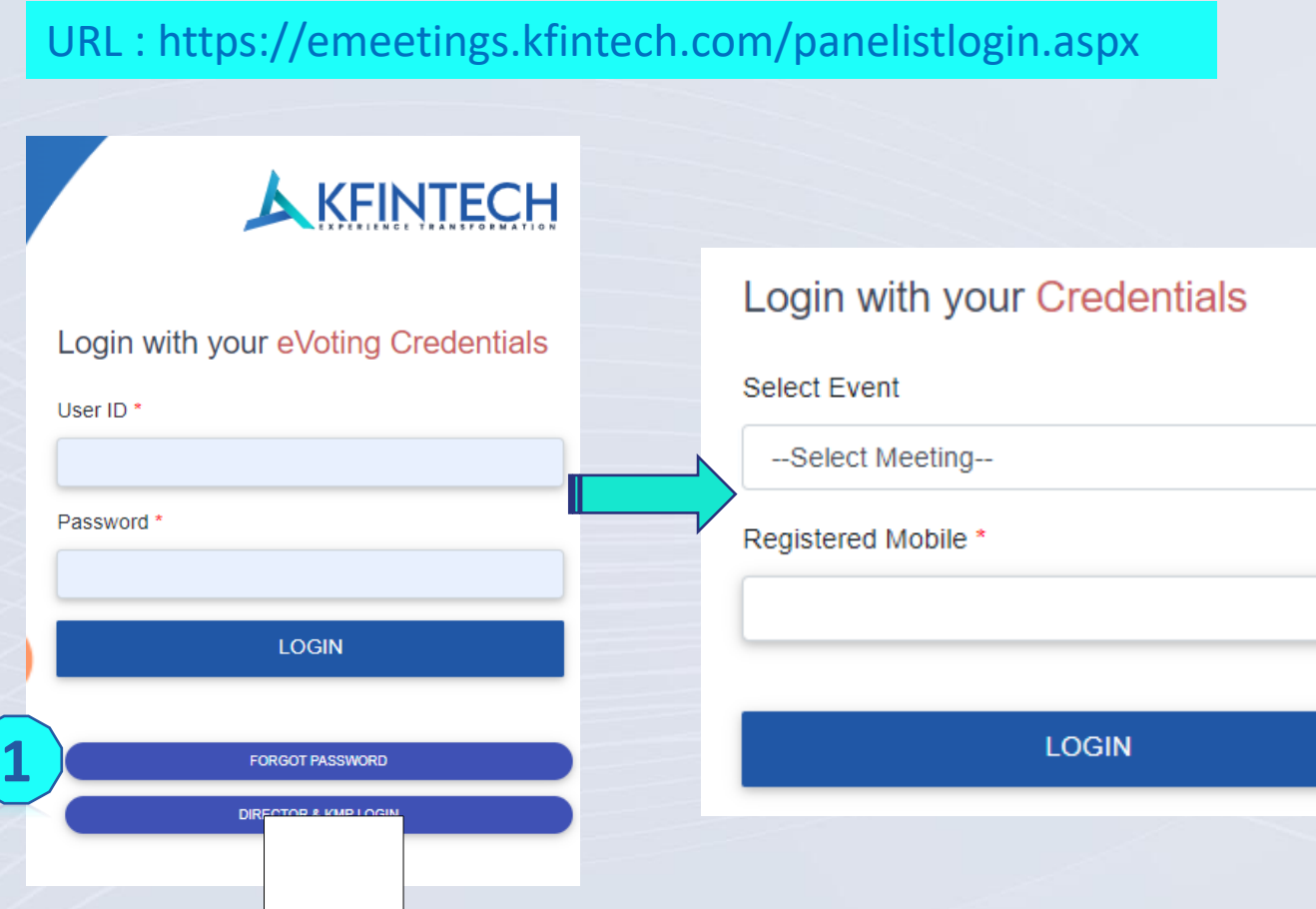

Alternatively, KMP's can click on the Dir and KMP login tab on meeting page as shown in image 1

On the next page, user needs to click on the drop down to select event/ meeting

Input the registered mobile number and click Login

Use the "**OTP"** and click on validate to join the selected event

# **Karisma** – Actions

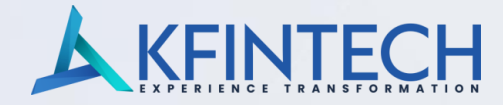

## URL – [https://karisma.kfintech.com](https://karisma.kfintech.com/)

▲ karisma.kfintech.com/client/login.aspx?mode=1

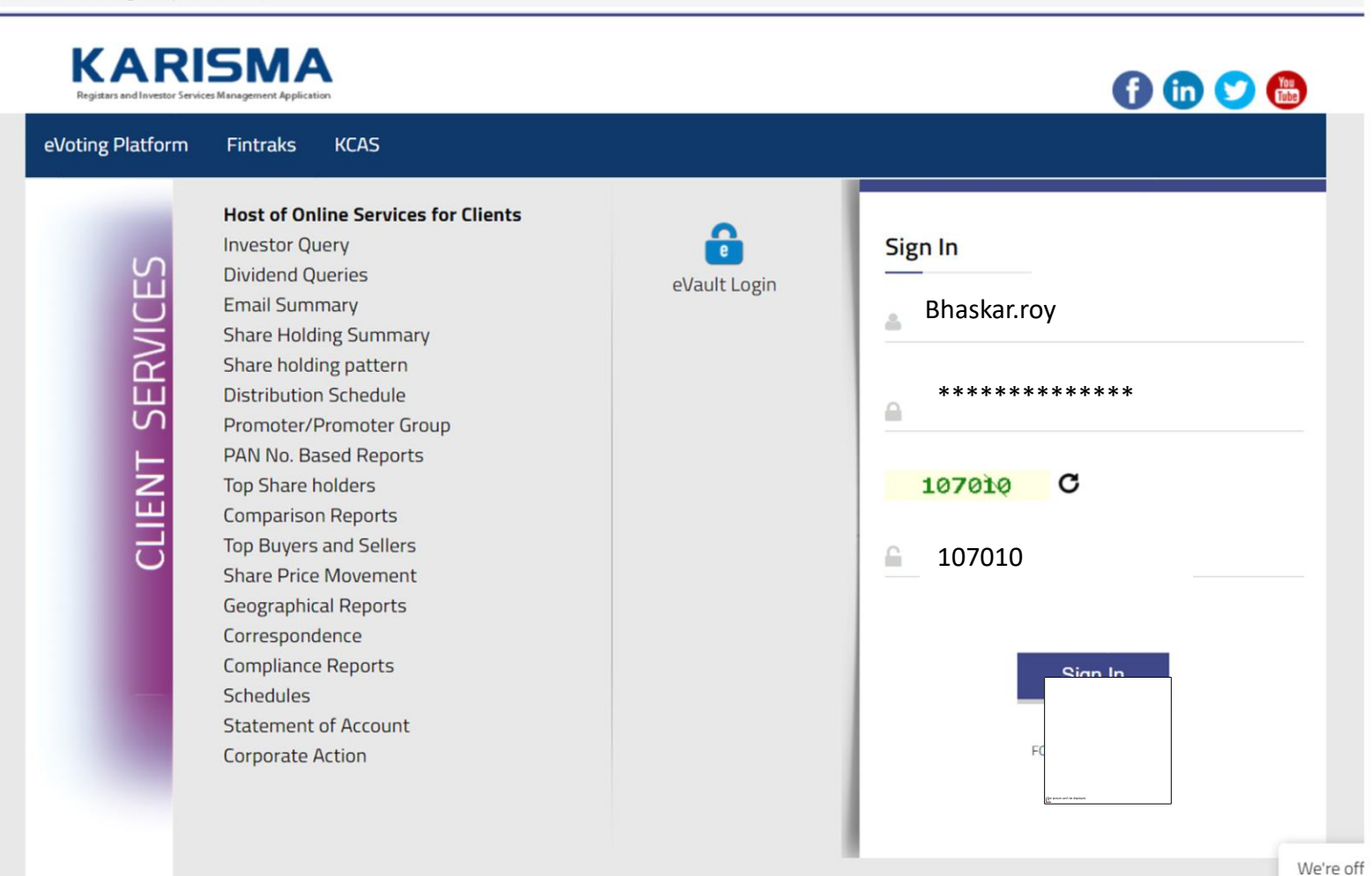

Team can use the credentials provided to login in the **KARISMA portal to access the** schedules module and take necessary actions.

Leave a m

**Schedules**

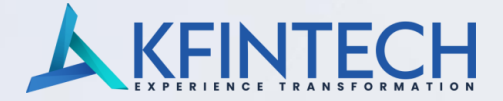

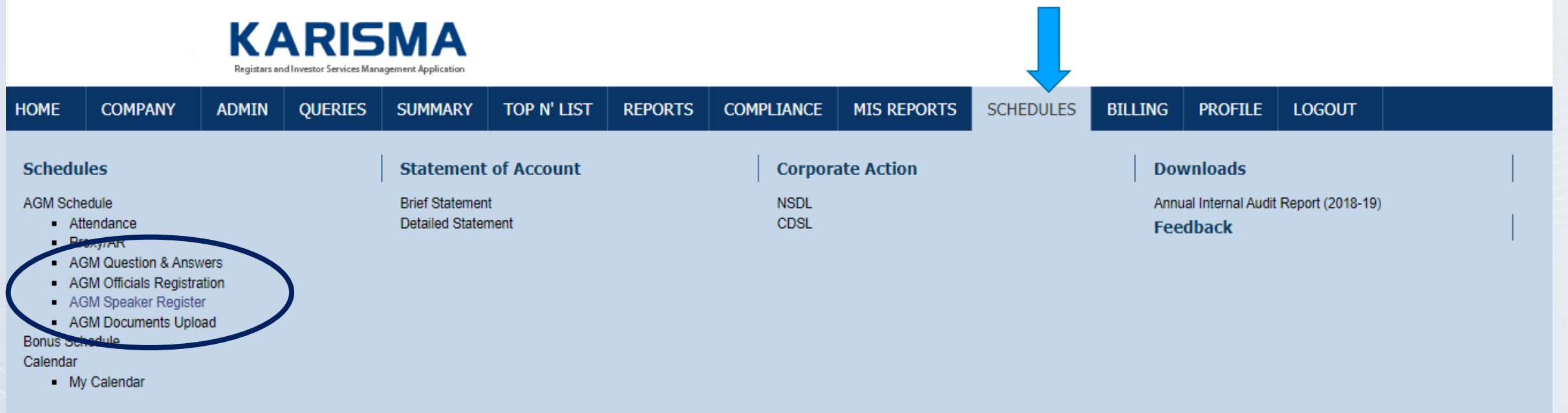

Once in the KARISMA site, please select the Schedules option from the available menu as shown in the figure above

4 new menu options have been provided under schedule specifically to cater to the AGM

 $-Q&A$ 

- Officials Registration
- Speaker Registration
- Document Upload

Each one of these options are explained in the upcoming pages

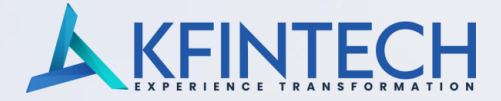

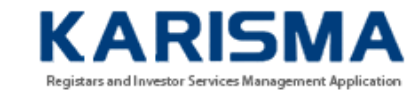

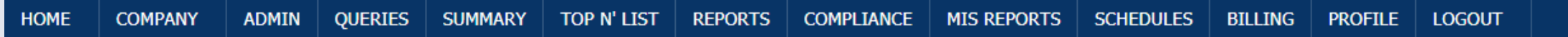

### **Directors & KMPs registration**

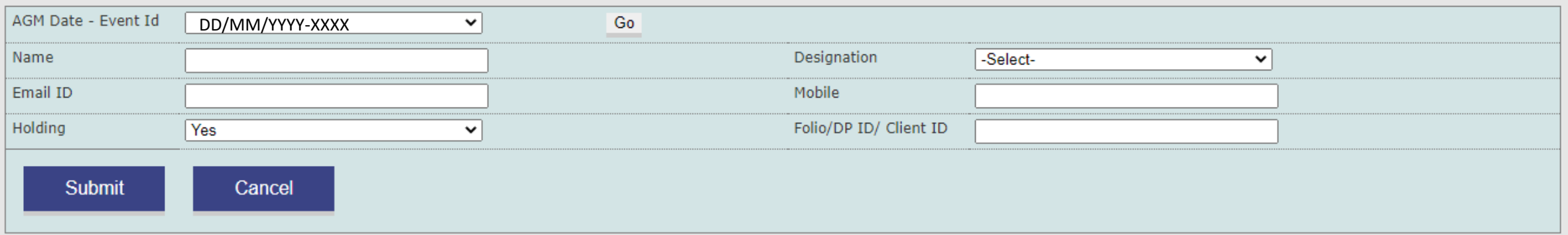

AGM Date – event ID will be auto populated with requisite details

Rest all the fields will have to be updated

In case Holding is "Yes" , it is mandatory to fill in the Folio / DP ID / Client ID. The field will be greyed out if the Holding is "NO"

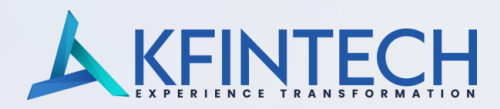

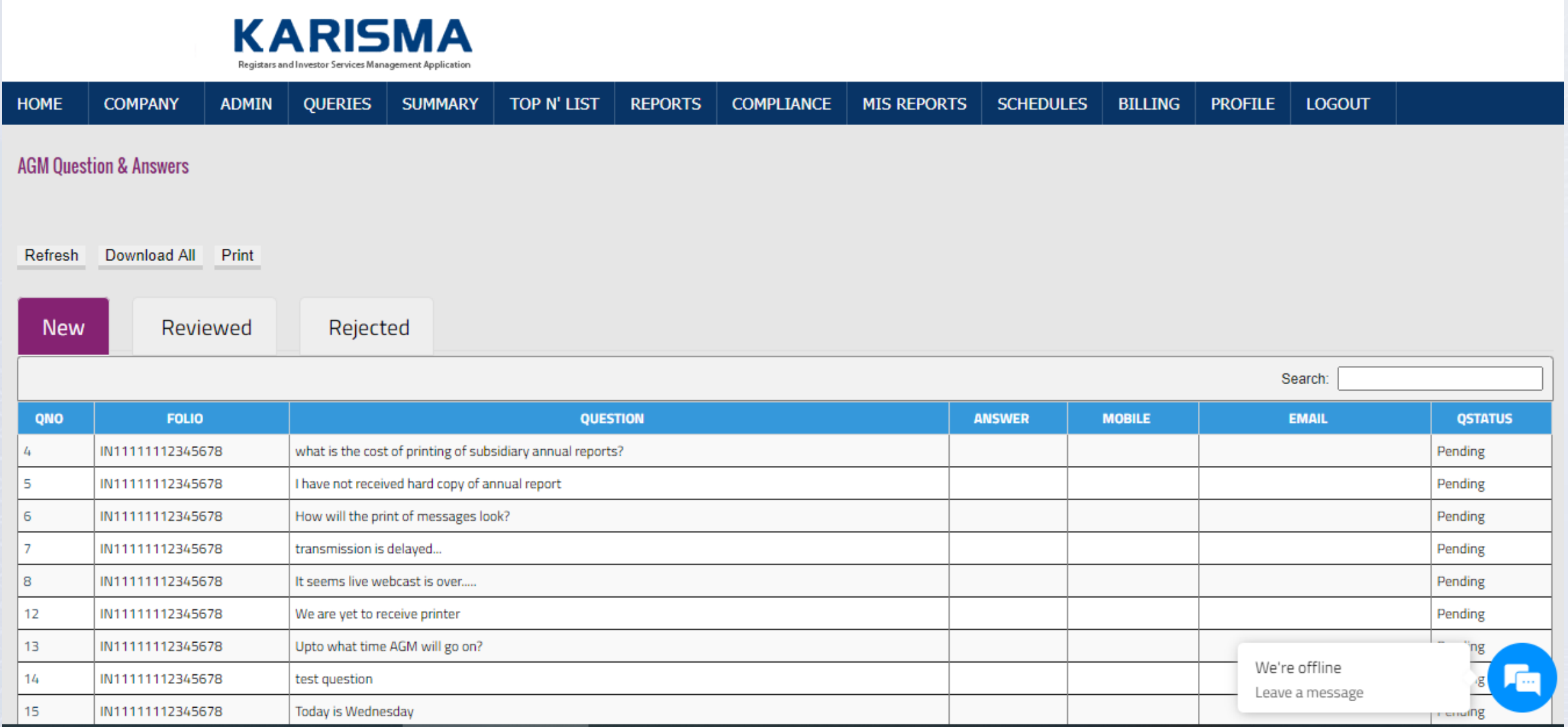

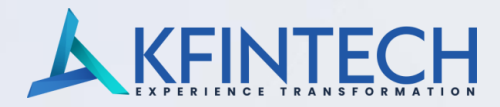

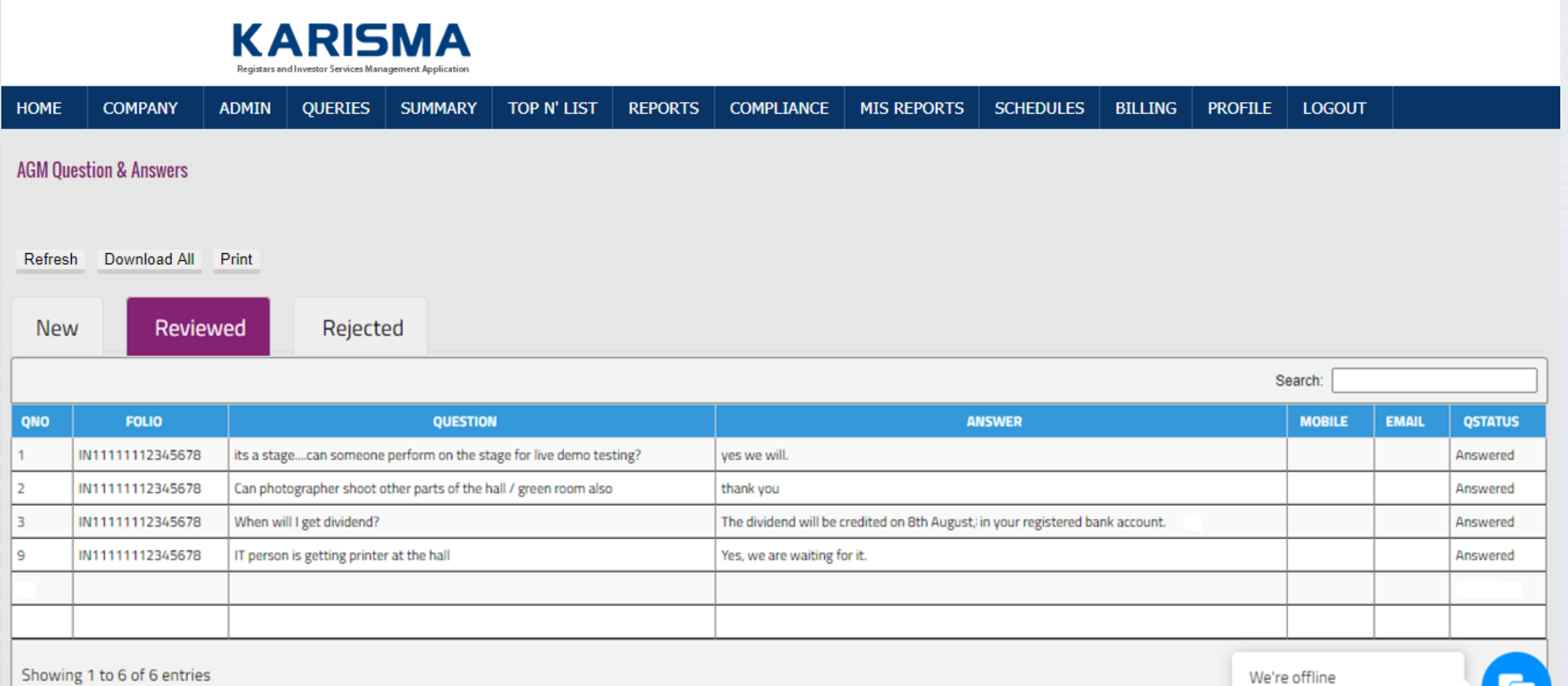

Leave a message

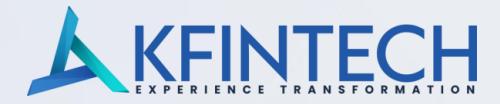

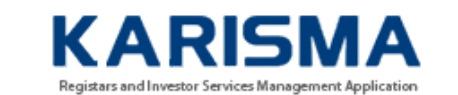

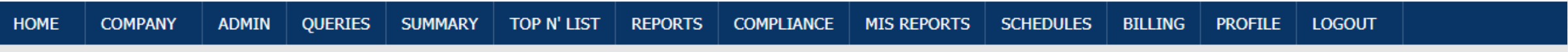

### **Speaker Registration List**

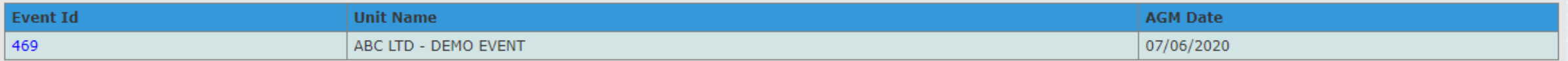

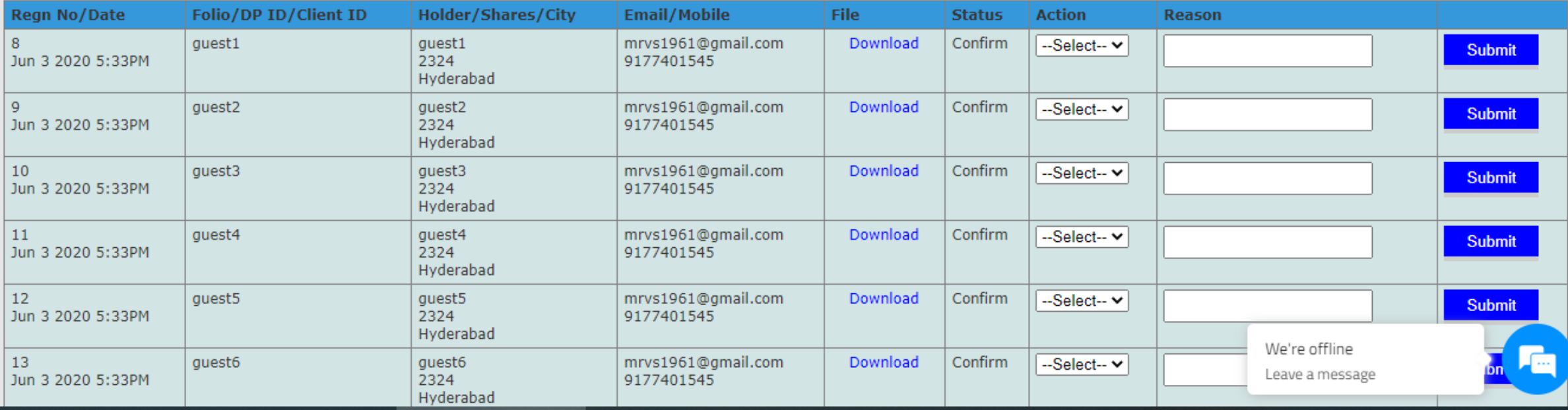

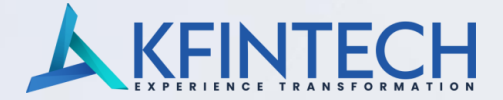

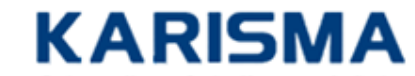

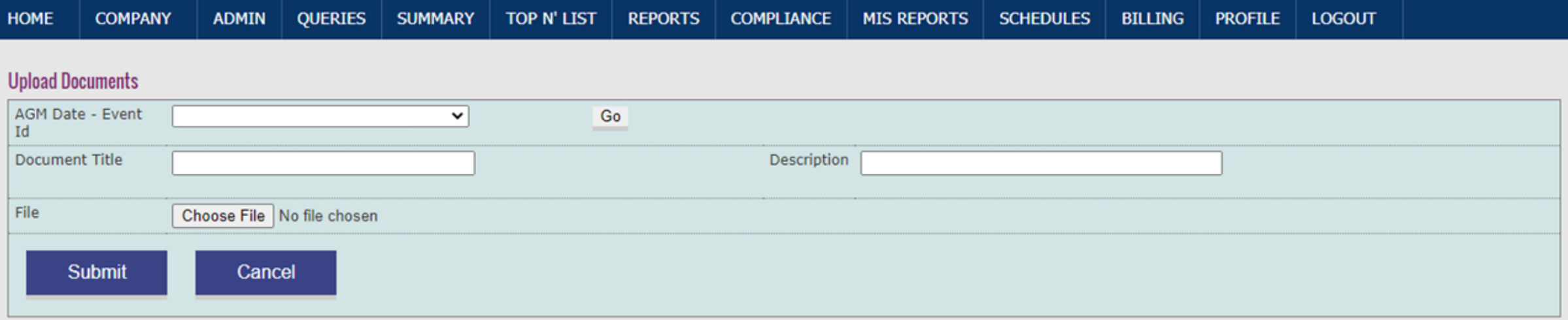

AGM Date – event ID will auto populate , rest all data has to be filled

**PDF** file format to be used. Max upload size is 5 MB

Files uploaded here can be viewed by shareholders on the e-AGM application on the day of the actual event.

Cannot be downloaded by the shareholders, however shareholders can use screen print or screen capture option on their personal devices.

# **Technology features**

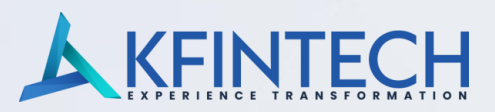

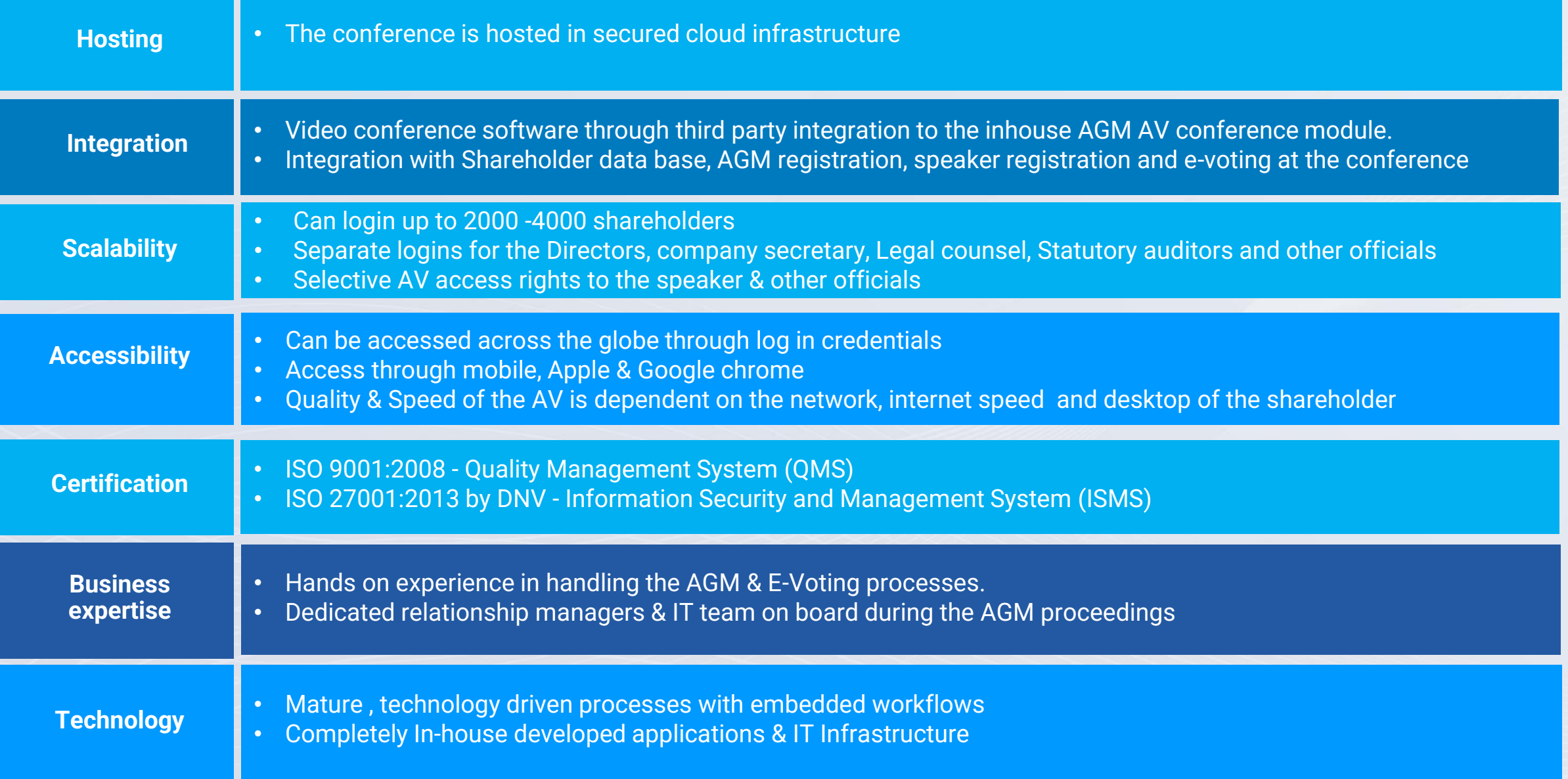

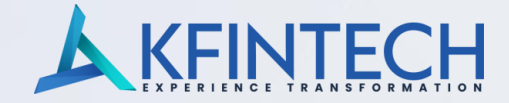

# **Thank You !!!**

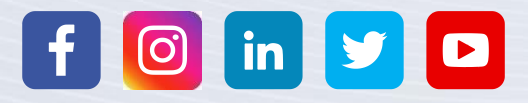